# **Administering JBI Components**

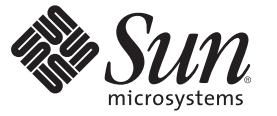

Sun Microsystems, Inc. 4150 Network Circle Santa Clara, CA 95054 U.S.A.

Part No: 821–0140 June 2009

Copyright 2009 Sun Microsystems, Inc. 4150 Network Circle, Santa Clara, CA 95054 U.S.A. All rights reserved.

Sun Microsystems, Inc. has intellectual property rights relating to technology embodied in the product that is described in this document. In particular, and without limitation, these intellectual property rights may include one or more U.S. patents or pending patent applications in the U.S. and in other countries.

U.S. Government Rights – Commercial software. Government users are subject to the Sun Microsystems, Inc. standard license agreement and applicable provisions of the FAR and its supplements.

This distribution may include materials developed by third parties.

Parts of the product may be derived from Berkeley BSD systems, licensed from the University of California. UNIX is a registered trademark in the U.S. and other countries, exclusively licensed through X/Open Company, Ltd.

Sun, Sun Microsystems, the Sun logo, the Solaris logo, the Java Coffee Cup logo, docs.sun.com, Java, and Solaris are trademarks or registered trademarks of Sun Microsystems, Inc. or its subsidiaries in the U.S. and other countries. All SPARC trademarks are used under license and are trademarks or registered trademarks of SPARC International, Inc. in the U.S. and other countries. Products bearing SPARC trademarks are based upon an architecture developed by Sun Microsystems, Inc.

The OPEN LOOK and SunTM Graphical User Interface was developed by Sun Microsystems, Inc. for its users and licensees. Sun acknowledges the pioneering efforts of Xerox in researching and developing the concept of visual or graphical user interfaces for the computer industry. Sun holds a non-exclusive license from Xerox to the Xerox Graphical User Interface, which license also covers Sun's licensees who implement OPEN LOOK GUIs and otherwise comply with Sun's written license agreements.

Products covered by and information contained in this publication are controlled by U.S. Export Control laws and may be subject to the export or import laws in other countries. Nuclear, missile, chemical or biological weapons or nuclear maritime end uses or end users, whether direct or indirect, are strictly prohibited. Export or reexport to countries subject to U.S. embargo or to entities identified on U.S. export exclusion lists, including, but not limited to, the denied persons and specially designated nationals lists is strictly prohibited.

DOCUMENTATION IS PROVIDED "AS IS" AND ALL EXPRESS OR IMPLIED CONDITIONS, REPRESENTATIONS AND WARRANTIES, INCLUDING ANY IMPLIED WARRANTY OF MERCHANTABILITY, FITNESS FOR A PARTICULAR PURPOSE OR NON-INFRINGEMENT, ARE DISCLAIMED, EXCEPT TO THE EXTENT THAT SUCH DISCLAIMERS ARE HELD TO BE LEGALLY INVALID.

## **Contents**

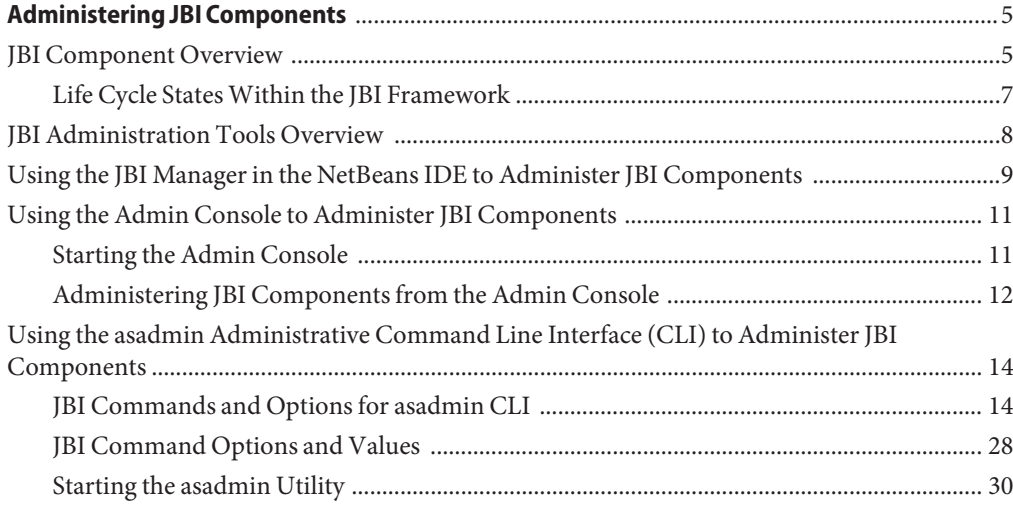

## <span id="page-4-0"></span>Administering JBI Components

The following sections provide an overview of the JBI component types and the administrative tools available from the Sun Java<sup>TM</sup> System Application Server (GlassFish V2) and NetBeans to administer these JBI components. This document covers the JBI commands used by these utilities and provides links to additional information. If you have any questions or problems, see the Open ESB web site at <https://open-esb.dev.java.net/>.

This document covers the following topics:

- "JBI Component Overview" on page 5
- ["JBI Administration Tools Overview" on page 8](#page-7-0)
- ["Using the JBI Manager in the NetBeans IDE to Administer JBI Components" on page 9](#page-8-0)
- ["Using the Admin Console to Administer JBI Components" on page 11](#page-10-0)
- ["Using the asadmin Administrative Command Line Interface \(CLI\) to Administer JBI](#page-13-0) [Components" on page 14](#page-13-0)

#### **JBI Component Overview**

Java Business Integration (JBI) is an implementation of the JSR 208 specification, developed as a way to implement a service-oriented architecture (SOA). JBI defines an environment that offers plug-in components that function as service providers (providers of services), service consumers (consumers of services) or both, and interact using a services model based directly on Web Services Description Language (WSDL) 2.0.

Java CAPS utilizes four types of JBI (Java Business Integration) Components:

- **Service Engines:** Provide or consume services locally within the JBI runtime environment, and enable services such as business logic, processing, transformation, and routing services. For example, one Service Engine might execute long-lived business processes, while others provide data transformation or sophisticated Electronic Data Interchange (EDI) services.
- **Binding Components:** Provide protocol independence for transport or communication. They access remote services using a specific protocol, such as HTTP or SOAP, and place those services onto the JBI Normalized Message Router. The binding component converts messages from their specific protocol to XML, and from XML, back to their specified protocol, a process called normalizing and denormalizing. Normalizing a message allows other JBI components to access these messages from the NMR. Binding components are specialized for theirspecific external protocols, such as HTTP, JMS, and others. This allows any JBI component to communicate over any protocol or transport available from Binding components deployed to the JBI runtime environment. There is no need to implement these protocols separately in business logic.

Binding components are specialized for their specific external protocols. This allows any JBI component to communicate over any protocol or transport available from Binding components deployed to the JBI runtime environment. There is no need to implement these protocols separately in business logic.

- Shared Libraries: Provide Java classes that are available to more than one JBI Component. For example, the Sun WSDL Library can be shared by several different binding components.
- **Service Assemblies:** Provide specific application artifacts to configure how the component provides and consumes services. For example, an EAR file can be used to configure a Java EE Service Engine to provide a desired service. A collection of such related artifacts is called a Service Assembly. Each application artifact in the service assembly is a *service unit*. The service assembly contains configuration information that defines to which JBI component each service unit is deployed. For example, the EAR file mentioned above plus another application artifact, the SOAP Binding configuration data used to make the service available to SOAP clients, constitute service units within a service assembly. Once an assembly is ready for use, it is deployed to the JBI environment. The JBI environment automatically distributes the service units to the appropriate JBI components that use them. Service assemblies are typically created and deployed in a development tools environment, such as that provided by the NetBeans IDE.

For example, the EAR file mentioned above plus another application artifact, the HTTP Binding configuration data used to make the service available to SOAP clients, constitute service units within a service assembly. Once an assembly is ready for use, it is deployed to the JBI environment. The JBI environment automatically distributes the service units to the appropriate JBI components that use them.

For Java CAPS, service assemblies are typically created and deployed in a development tools environment, such as that provided by the NetBeans IDE. The following image displays the expanded NetBeans JBI Manager and the four types of JBI Components.

<span id="page-6-0"></span>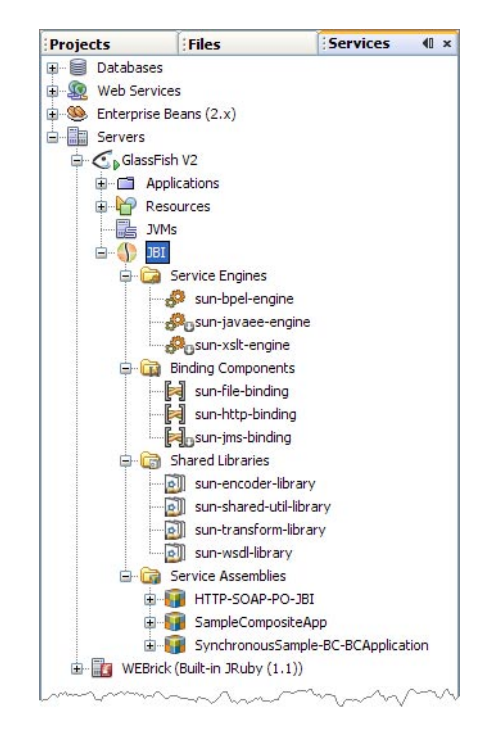

#### **Life Cycle StatesWithin the JBI Framework**

JBI components, service assemblies, and service units, each have life cycle states that are controlled by JBI administrative tools. The lifecycle states of service units are managed indirectly through the service assembly. These lifecycles can include Installed, Stopped, Started, Shutdown, Deploy, and so forth.

The JBI Runtime server persists the life cycle states of JBI Components. When the application server shuts down and then restarts, JBI Components revert to their state at the time the application server shut down.

**Note –** The JBI runtime attempts to revert to the "desired" state of a JBI component. For example, suppose you tried to start a JBI component but it did not start due to an error in the component. If you restart the Application Server, the JBI runtime attempts to start the component again.

#### <span id="page-7-0"></span>**JBI Administration Tools Overview**

There are several tools that allow you to administer binding components, service engines, shared libraries, and service assemblies, all of which are considered JBI components as a general term in this documentation.

The primary tools used to manage JBI components are:

- **[NetBeans JBI Manager](#page-8-0):** The NetBeans JBI Manager is a NetBeans application invoked from the Services window of the NetBeans IDE. You can right-click a JBI component or service assembly to view the administration options available.
- **Sun Java Systems Application Server (GlassFish) Admin Console:** The Sun Java System Application Server's [Admin Console](#page-10-0) is a browser-based administrative tool that features an easy-to-navigate interface and online help. Not only does the Admin Console provide JBI Administration, it also supports system operations.
- **asadmin Administrative Command Line Interface (asadmin Utility):** The Sun Java System (GlassFish) Application Server [asadmin Administrative Command Line Interface](#page-13-0) [\(CLI\)](#page-13-0) is a command-line tool that is integrated with the JBI Command Line Interface (CLI). The asadmin utility and the commands associated with it perform the same set tasks that can be performed in the Admin Console or JBI Manager. For example, start and stop domains, configure the server, and deploy applications. The asadmin utility also provides advantages for programmers and script writers interested in creating automated or batched applications.
- **Ant Tool (asant Utility):** You can also use the asant utility to administer JBI components. The JSR 208 specification defines a standard set of Ant tasks for administering a JBI components, and are provided as Glassfish Ant extensions. JBI Ant tasks and commands are not covered in this document. For more information about using the asant utility to administer JBI Components, see JBI Ant Task Details ([http://wiki.open-esb.java.net/](http://wiki.open-esb.java.net/Wiki.jsp?page=Glassfish9.1Ant#section-Glassfish9.1Ant-JbiAntTasksDetails) [Wiki.jsp?page=Glassfish9.1Ant#section-Glassfish9.1Ant-JbiAntTasksDetails](http://wiki.open-esb.java.net/Wiki.jsp?page=Glassfish9.1Ant#section-Glassfish9.1Ant-JbiAntTasksDetails)).
- **JConsole:** JConsole is a Java(TM) application, included in the Java SE JDK, that allows you to connect to a JMX agent and view the information that is collected by the MBeans that are managed by an MBean Server. For more information on JConsole, see [Using JConsole to](http://java.sun.com/developer/technicalArticles/J2SE/jconsole.html) [Monitor Applications](http://java.sun.com/developer/technicalArticles/J2SE/jconsole.html) by Many Chung.
- **Scripting:** Scripting can be used to write small programs to perform simple management tasks. Scripting goes through the JDK's standard scripting interface, allowing you to use dozens of languages such as JRuby, Groovy, Jython, JACL, to name a few. Scripting for the Java Platform is specified by JSR-223, and describes mechanisms that allow scripting language programs to access information developed in the Java Platform and allow scripting language pages to be used in Java Server-side Applications. For more information, visit <http://jcp.org/en/jsr/detail?id=223>.

## <span id="page-8-0"></span>**Using the JBI Manager in the NetBeans IDE to Administer JBI Components**

The JBI Manager is a term used for the JBI node (and it's associated functionality), accessed from the Services window of the NetBeans IDE. The JBI node is found under Servers > GlassFish V2 in the Services tree, and is only available when GlassFish is running. To start the GlassFish Application Server, right-click the GlassFish V2 and select Start.

The expanded JBI node contains directories for the JBI components. Right-click the JBI component directory to access the following functions:

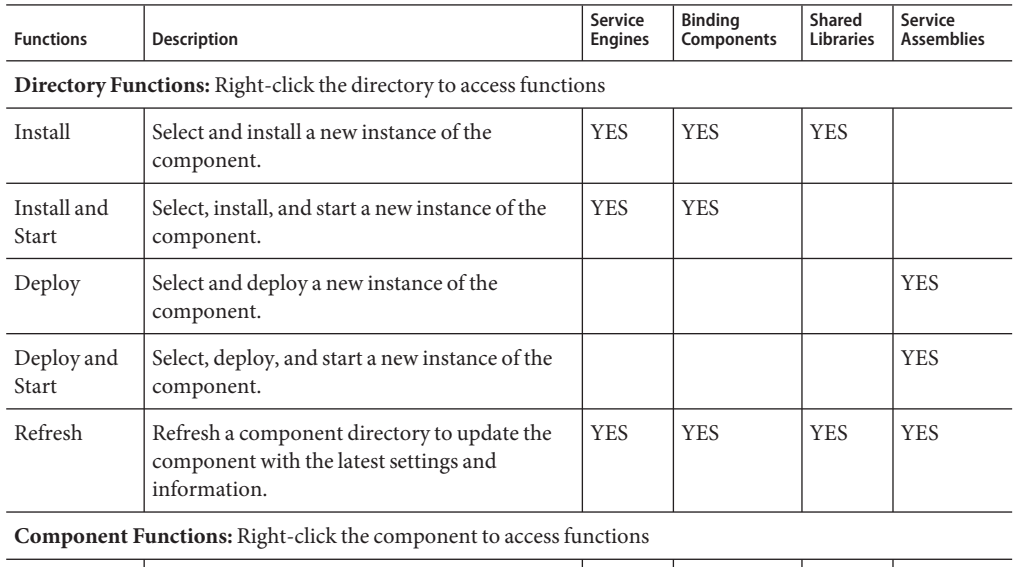

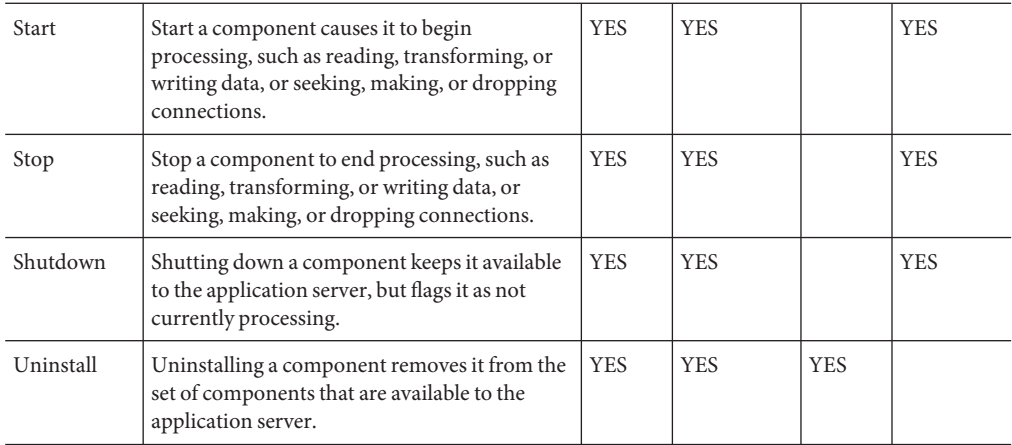

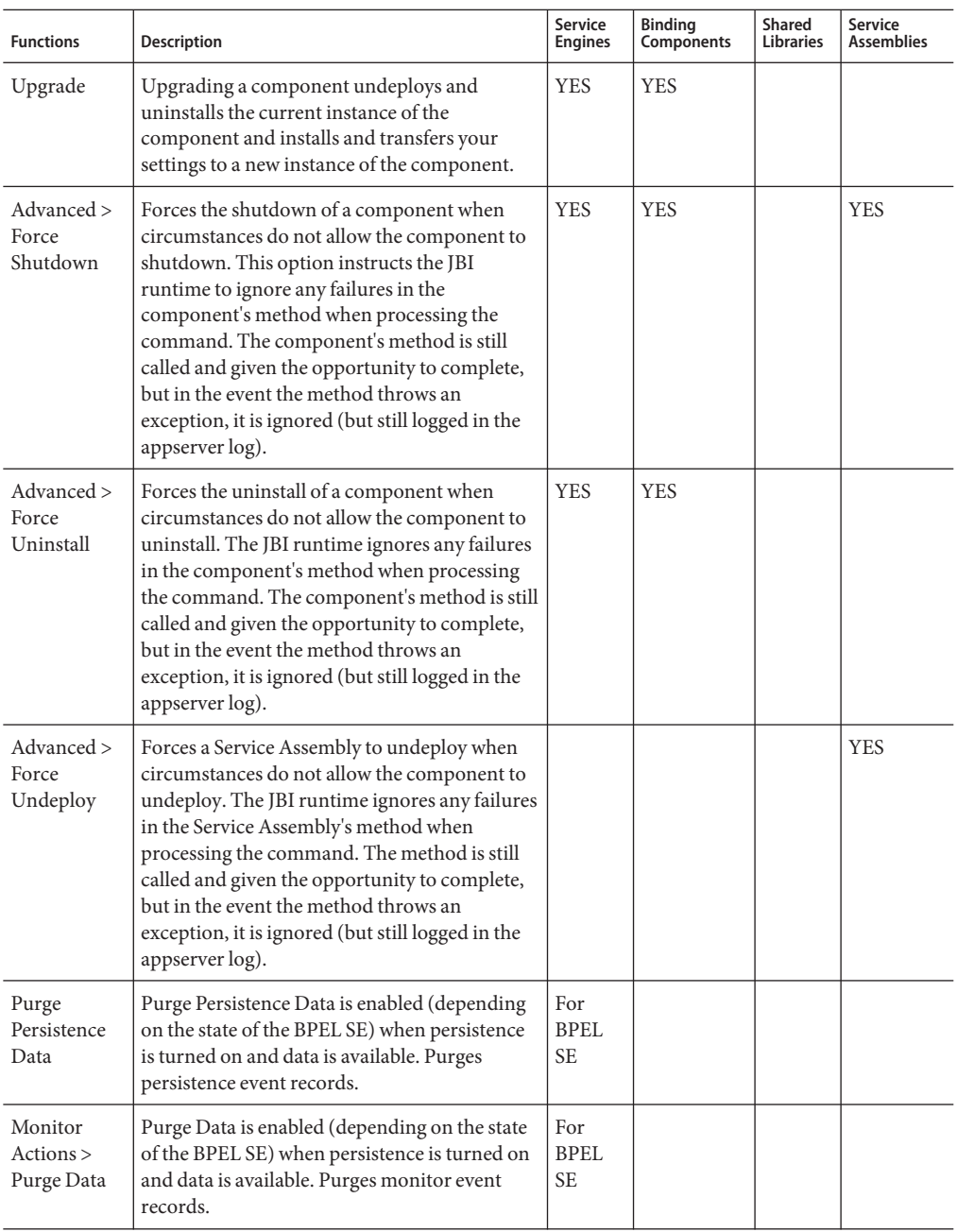

<span id="page-10-0"></span>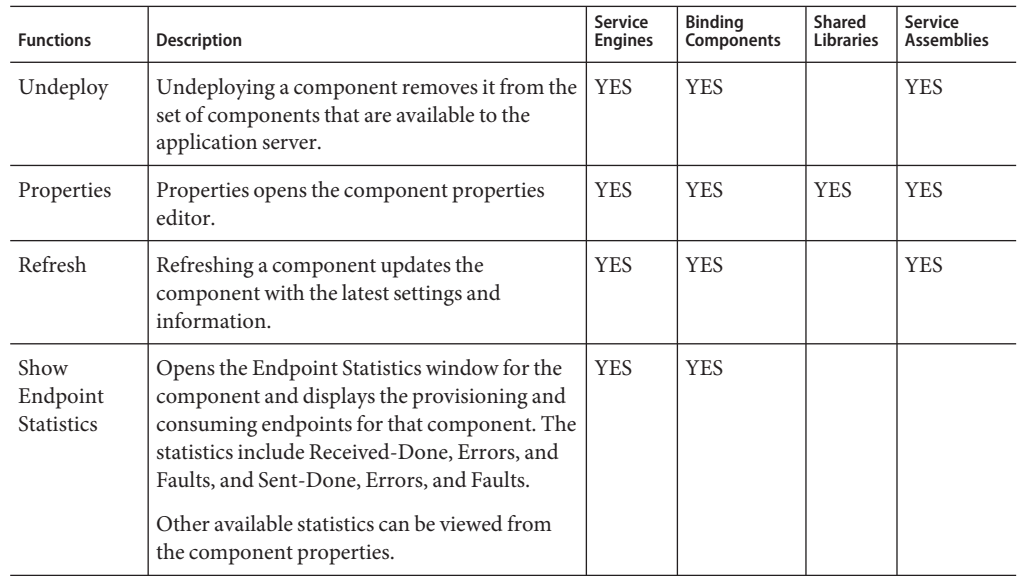

#### **Using the Admin Console to Administer JBI Components**

The Sun Java System (GlassFish) Application Server includes a web browser-based administrative tool call the Admin Console. The Admin Console can be used to start and stop domains, configure the server, deploy applications, and so forth. The Admin Console provides context sensitive help to assist you with administration tasks.

#### **Starting the Admin Console**

To start the Admin Console from NetBeans, right-click the Sun Java System Application Server (or GlassFish V2) node, under Servers in the Services window, and select View Admin Console from the popup menu.

To start the Admin Console from a web browser located on the same computer on which the application server is running, open a web browser and type: http://localhost:4848/. This is the configured default. If another port was specified during the installation of your application server, use that port number.

To launch the Admin Console on a computer that is not hosting the application server, open a web browser and enter the following web address:http://<hostname>:<port> where *hostname* is the name of the computer on which the application server is running, and *port* is the port number for the server.

<span id="page-11-0"></span>When you successfully connect, enter the username and password specified when the application server was installed. The Admin Console's default username and password are admin (username) and adminadmin (password).

### **Administering JBI Components from the Admin Console**

From the left pane of the Admin Console, select the JBI node to view the screens available for JBI administration. By selecting the various JBI nodes in the Application Server tree, you can open JBI administrative screens to perform the tasks listed in the table below.

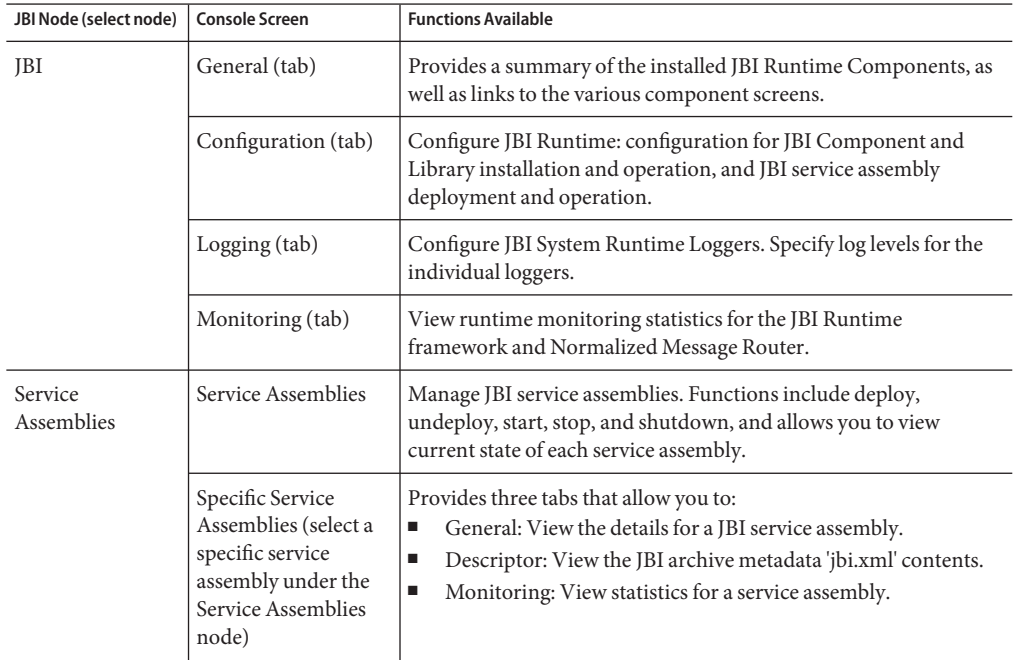

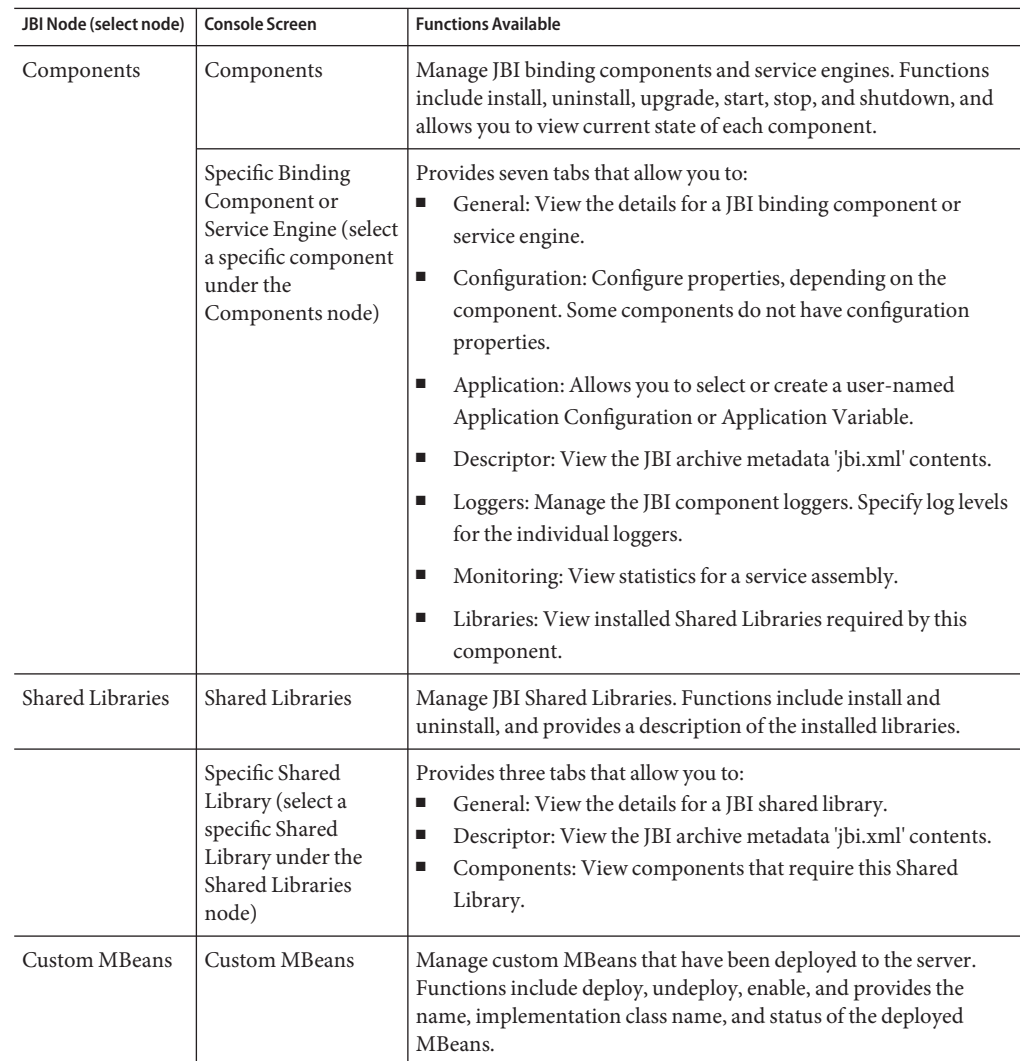

For more information about using the Admin Console, see the Sun Java System Application Server 9.1 Quick Start Guide at

http://docs.sun.com/app/docs/doc/819-3193/gewgw?a=view.

## <span id="page-13-0"></span>**Using the asadmin Administrative Command Line Interface (CLI) to Administer JBI Components**

The Sun Java System (GlassFish) Application Server includes a command line administration utility known as asadmin. The asadmin utility can be used to perform any of the application server's administrative tasks, including those for administrating JBI Components.

The asadmin Utility uses the following guidelines:

- All asadmin commands and options are case sensitive.
- Option arguments are preceded by a single dash (-) or two dashes (--). Double dashes are used to specify long option arguments and a single dash specify the short option argument. Not all arguments will have a short option. Most options require argument values except boolean options which toggle to switch a feature ON or OFF.

For more information on options and their use, see the [JBI Command Options and Values](#page-27-0) [Table.](#page-27-0)

- The asadmin utility can be run in interactive and non-interactive modes. Interactive mode will prompt the user for input, and is the default mode.
- The command syntax is:

asadmin **command** [-short\_option] [**short\_option\_argument**]\* [--long\_option [**long\_option\_argument**]\* [**operand**]\*

JBI command name syntax is:

**verb**-jbi-**noun**

For example: start-jbi-component or deploy-jbi-service-assembly.

This convention distinguishes JBI commands from other application server commands, and provides a name that describes the purpose of the command.

- Help can be obtained by issuing the following commands:
	- asadmin --help (displays general help)
	- asadmin command --help (displays help for the specified command)

### **JBI Commands and Options for asadmin CLI**

The following table contains JBI CLI commands and options used to administer JBI components. Some of these CLI commands have had options added to them to support the Java CAPS.

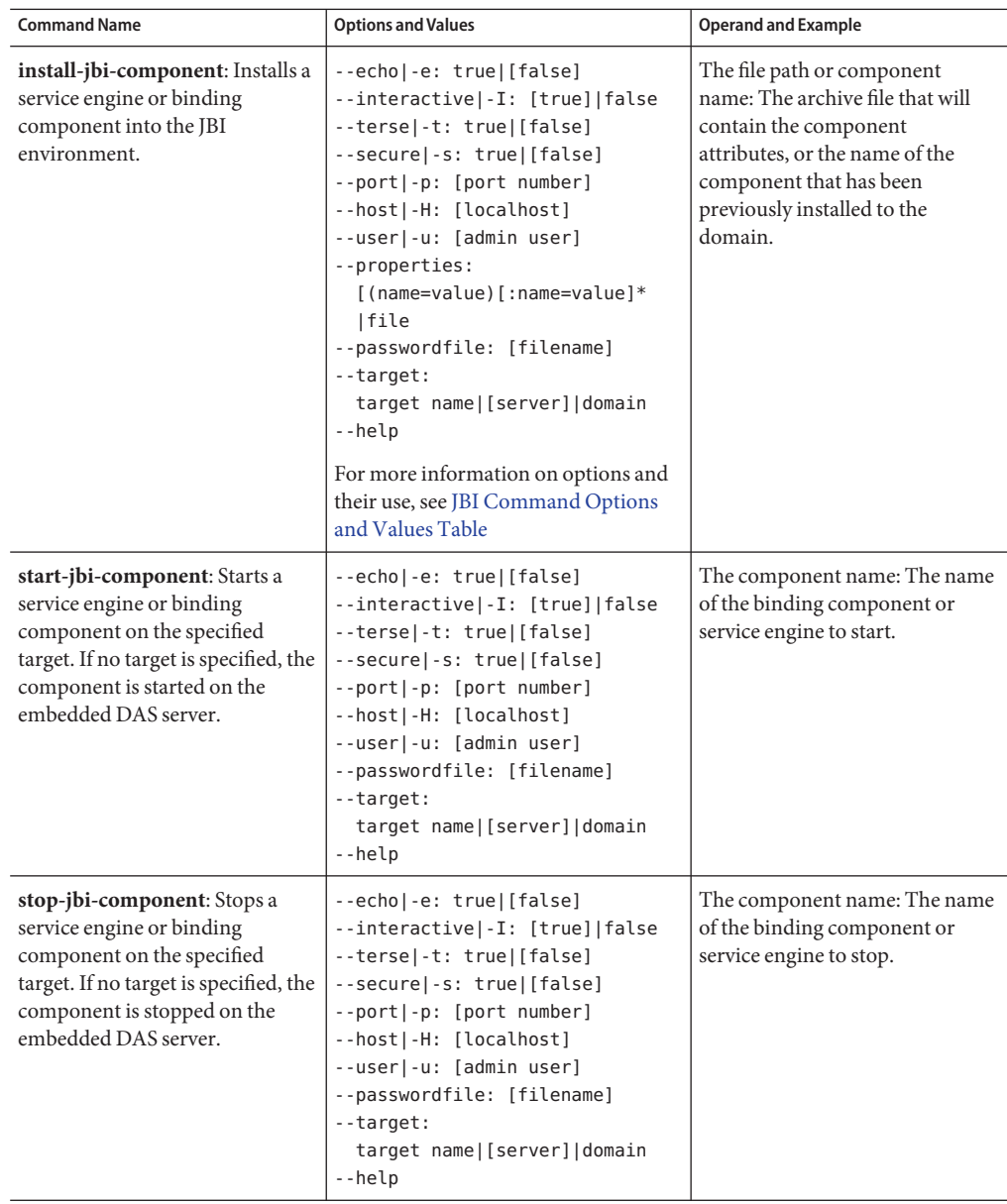

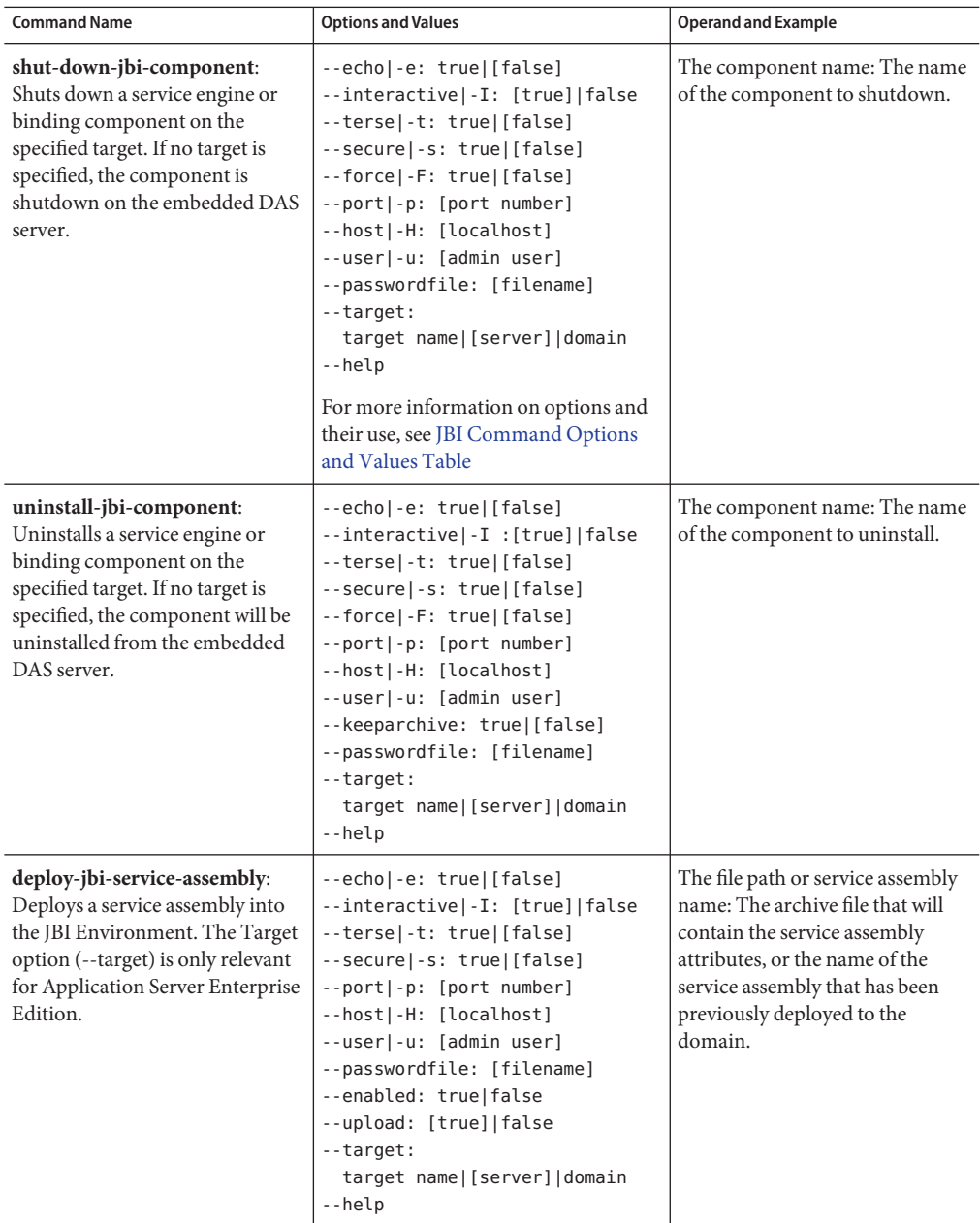

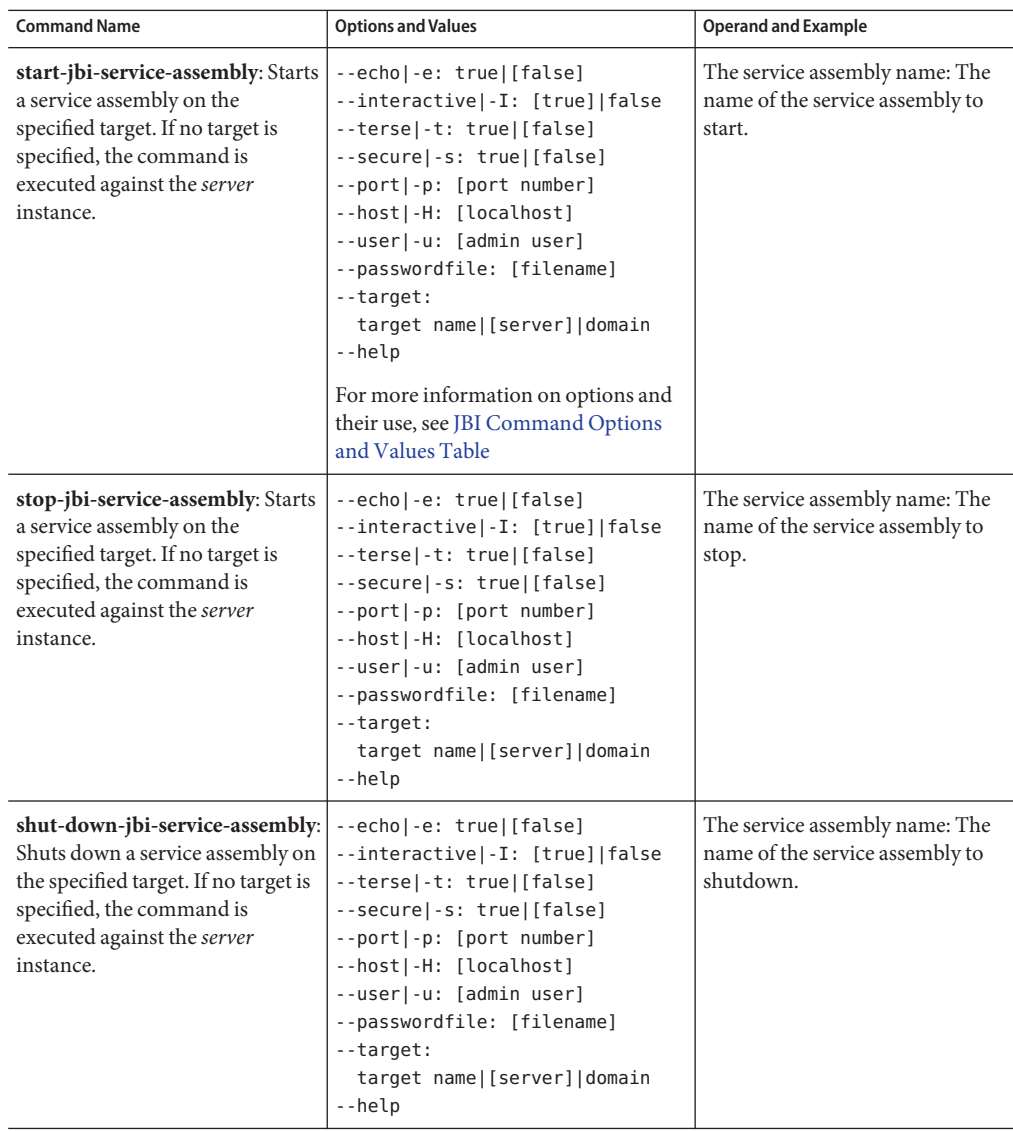

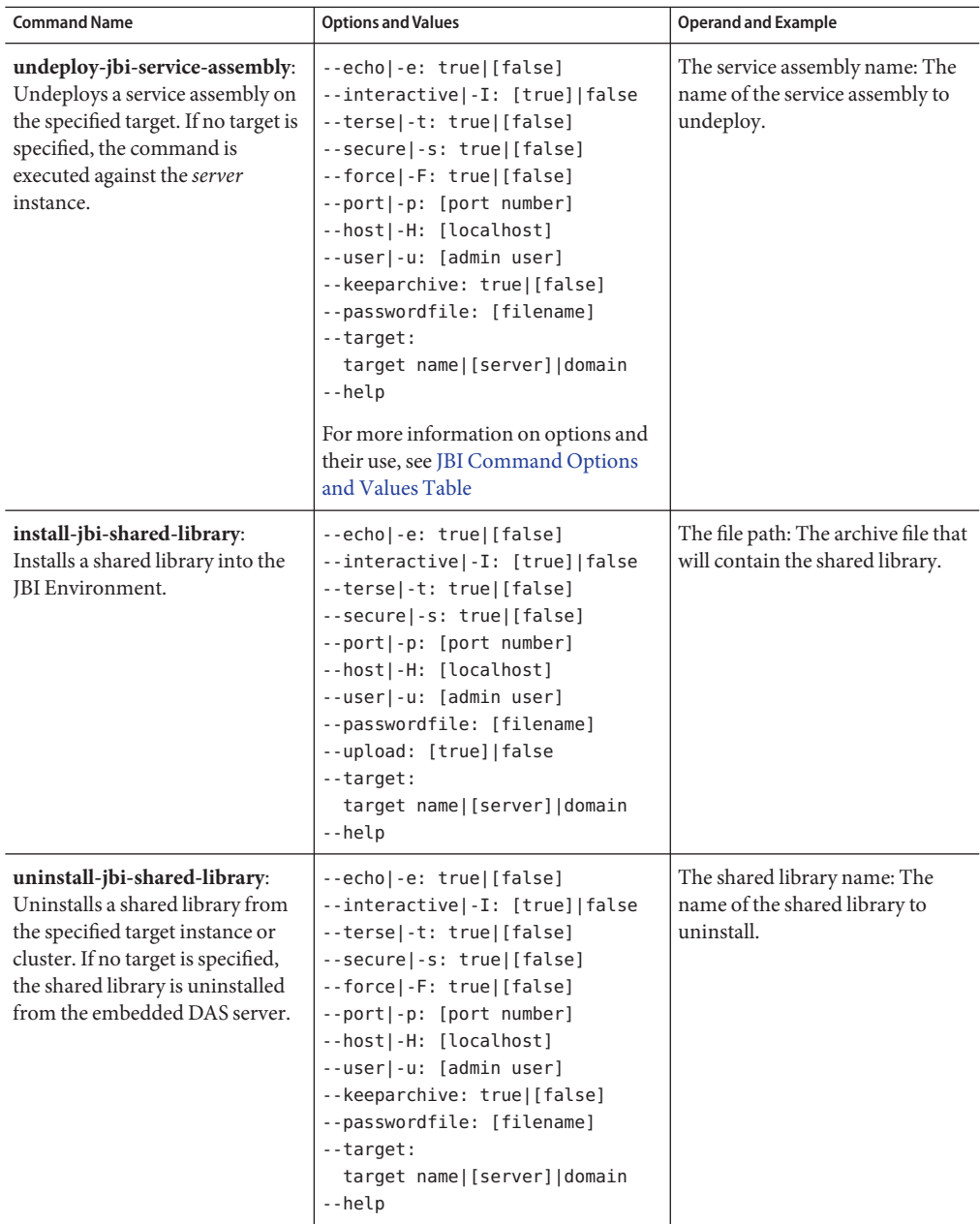

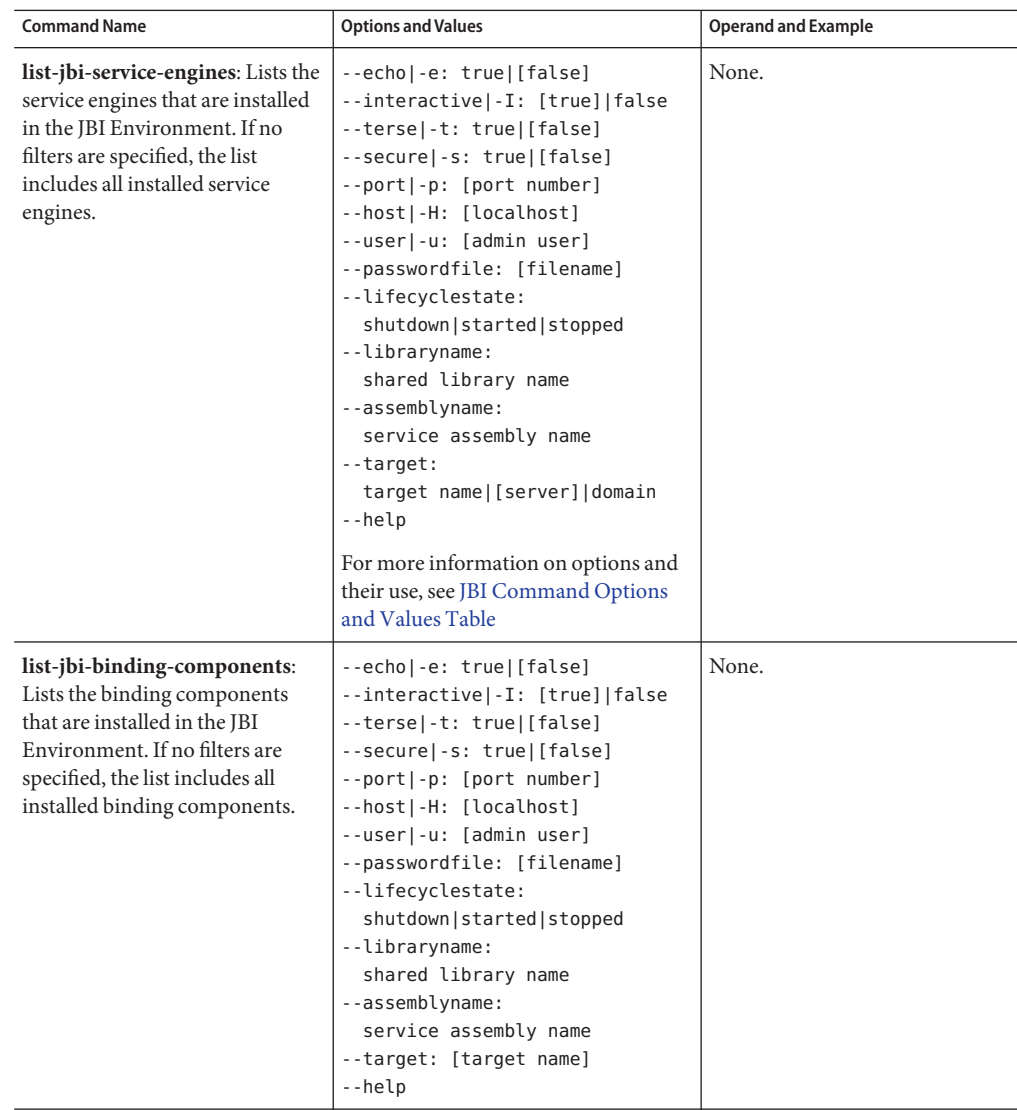

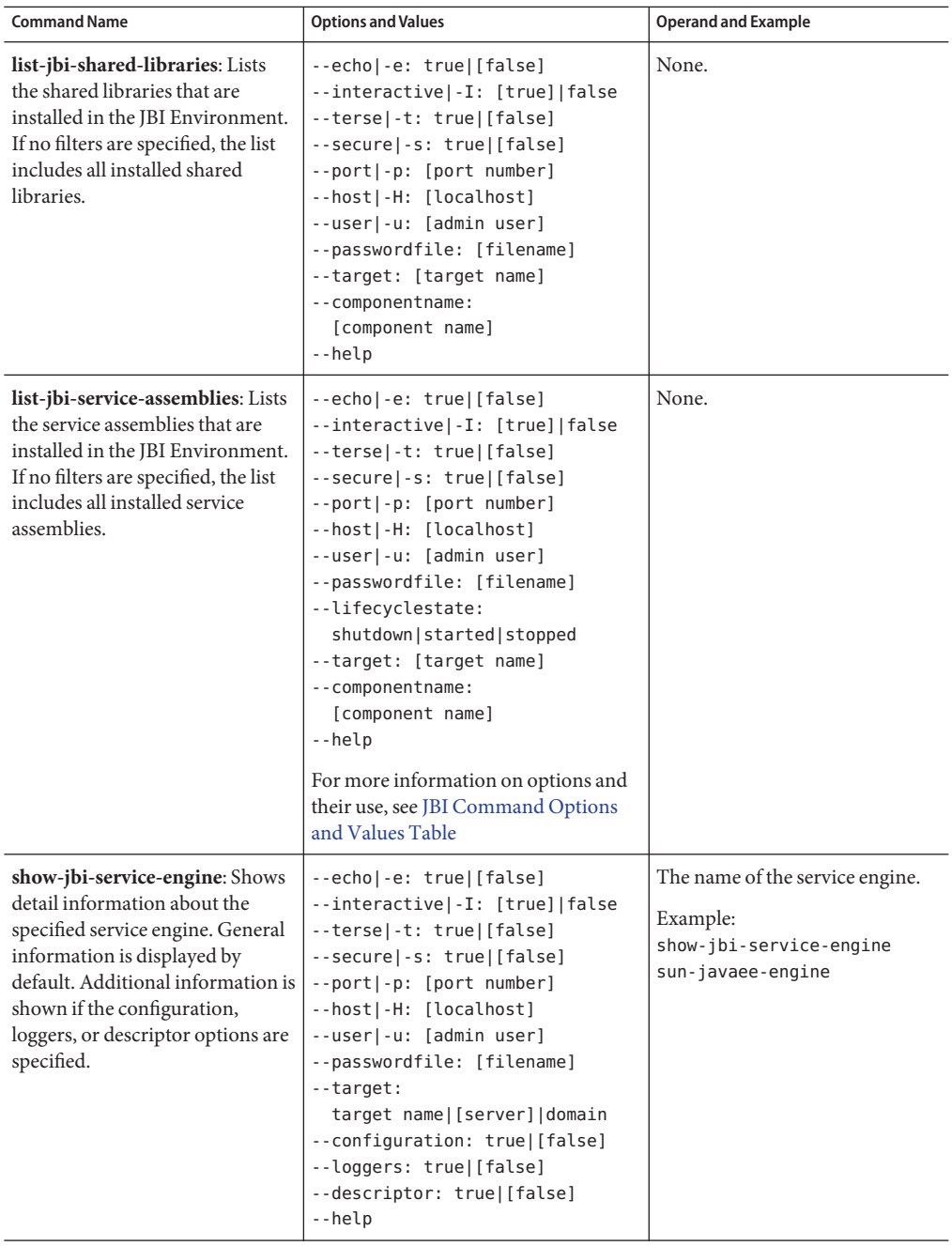

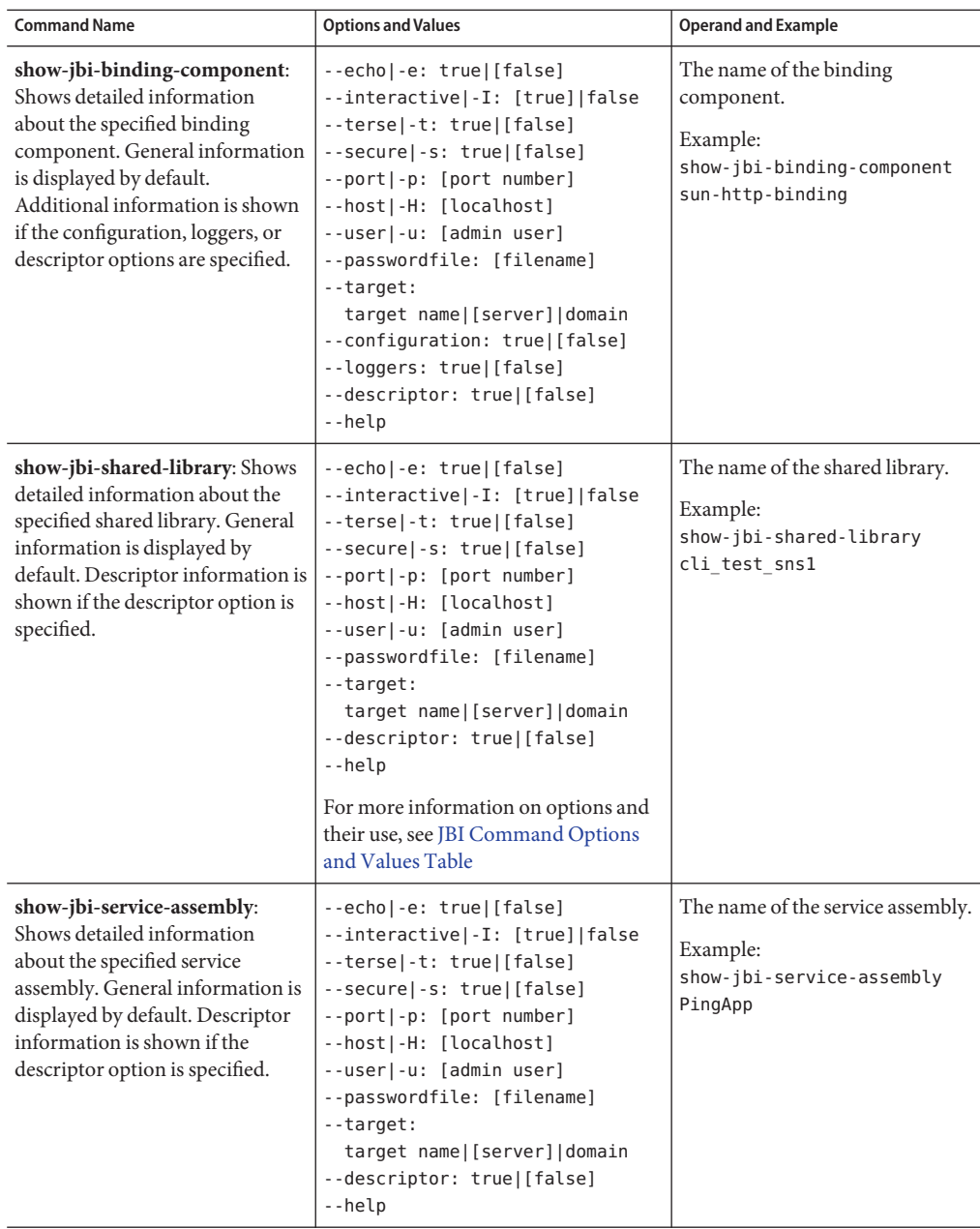

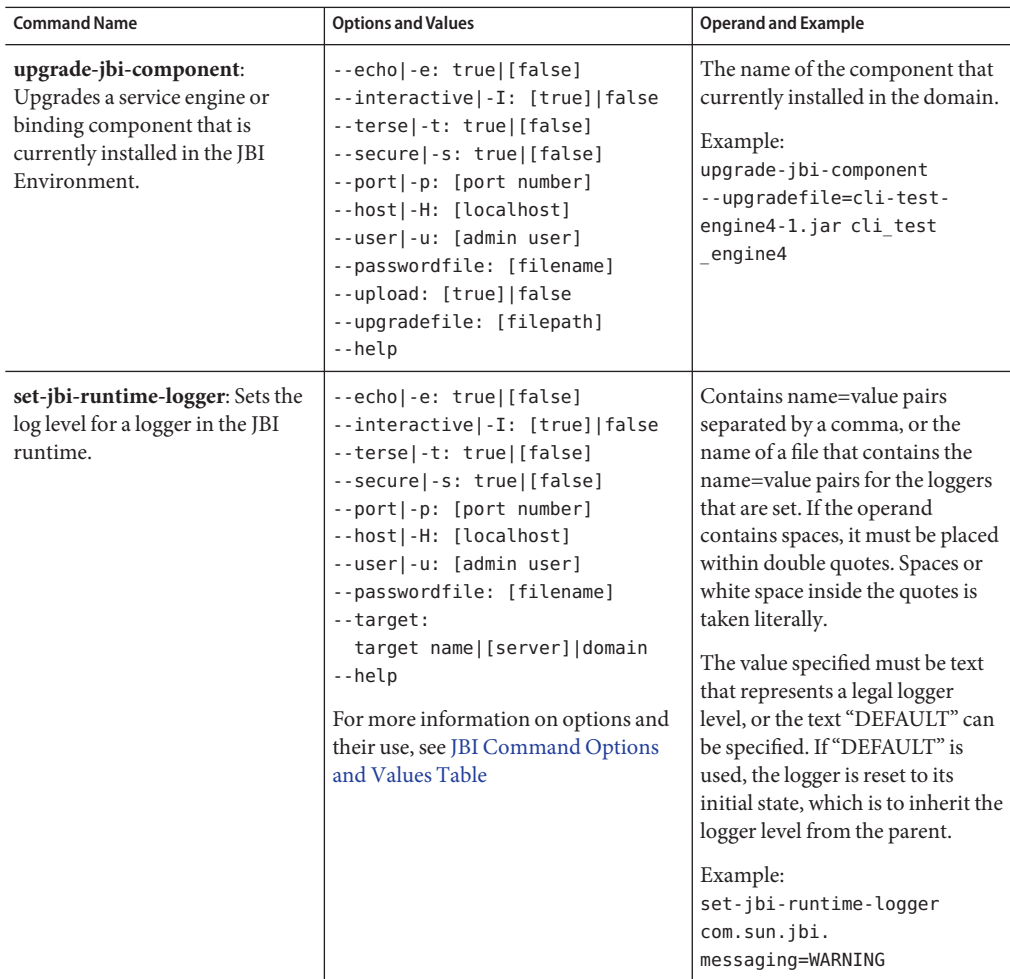

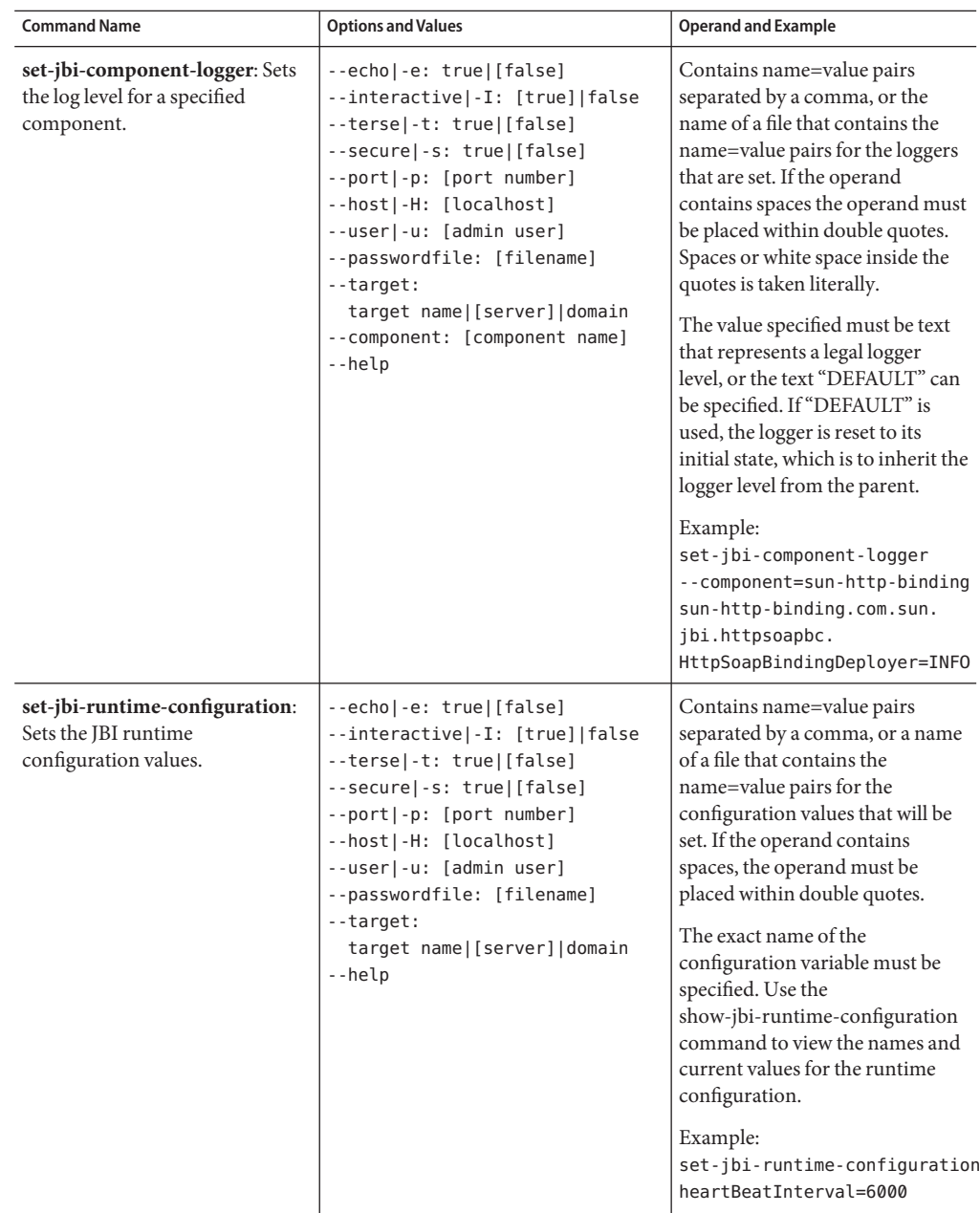

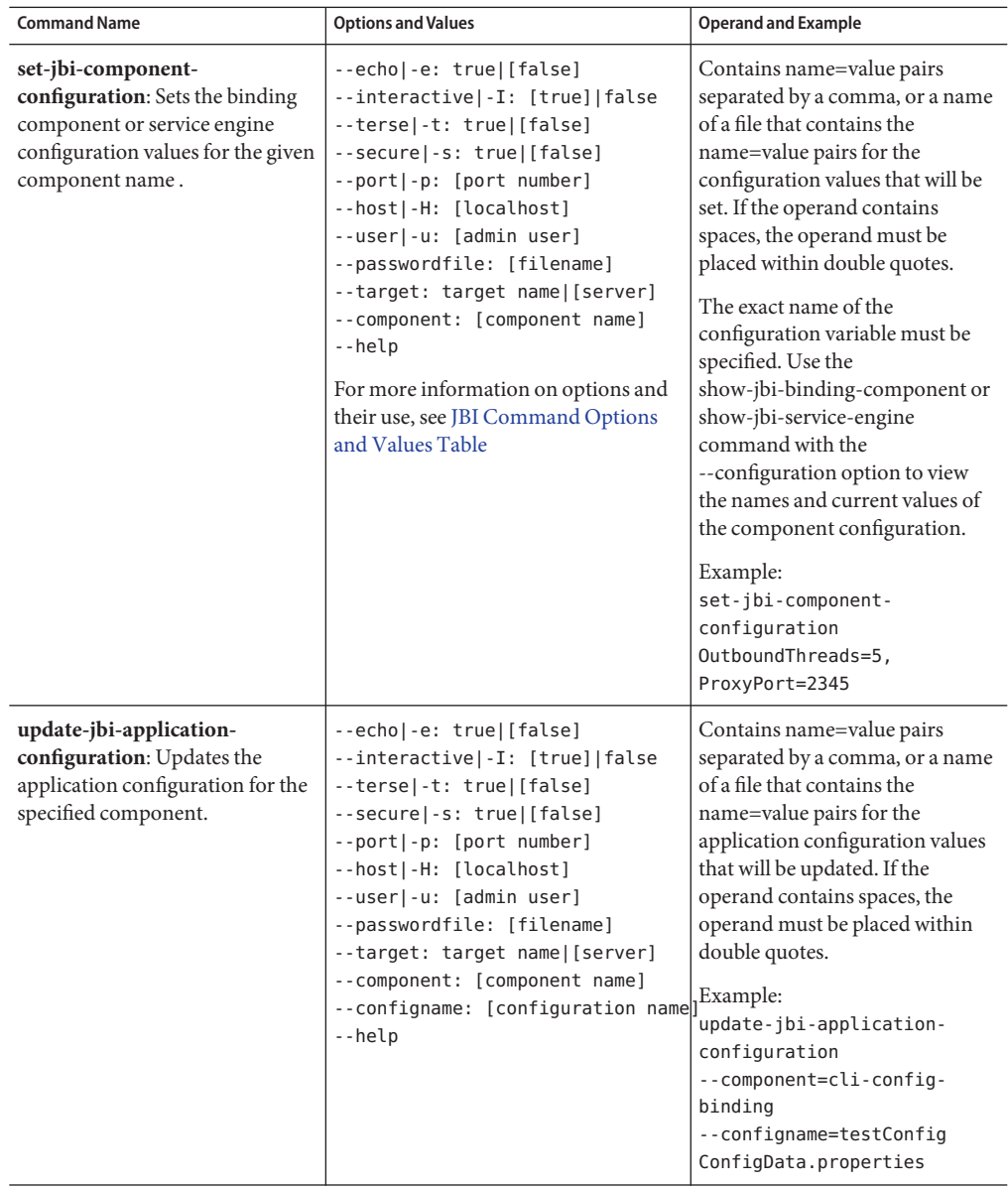

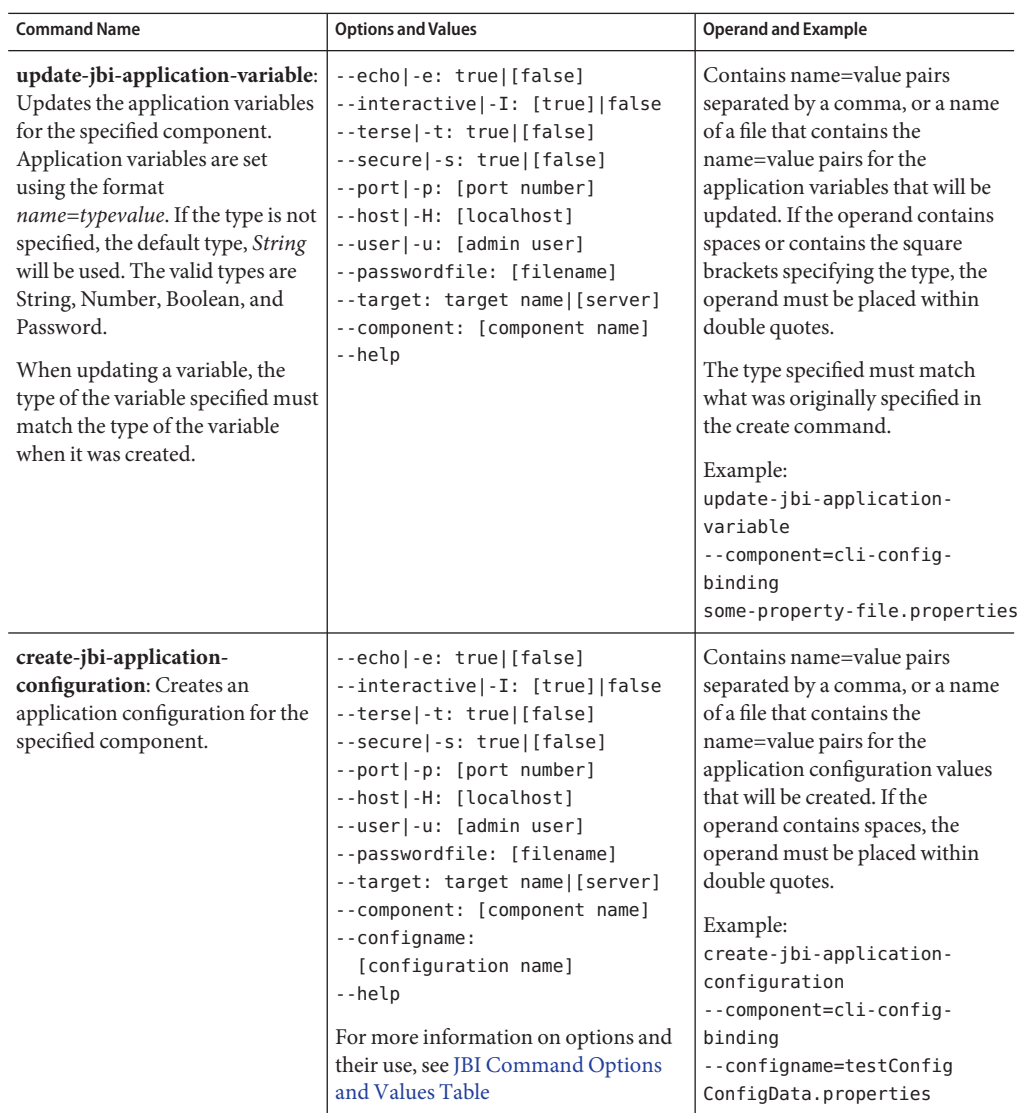

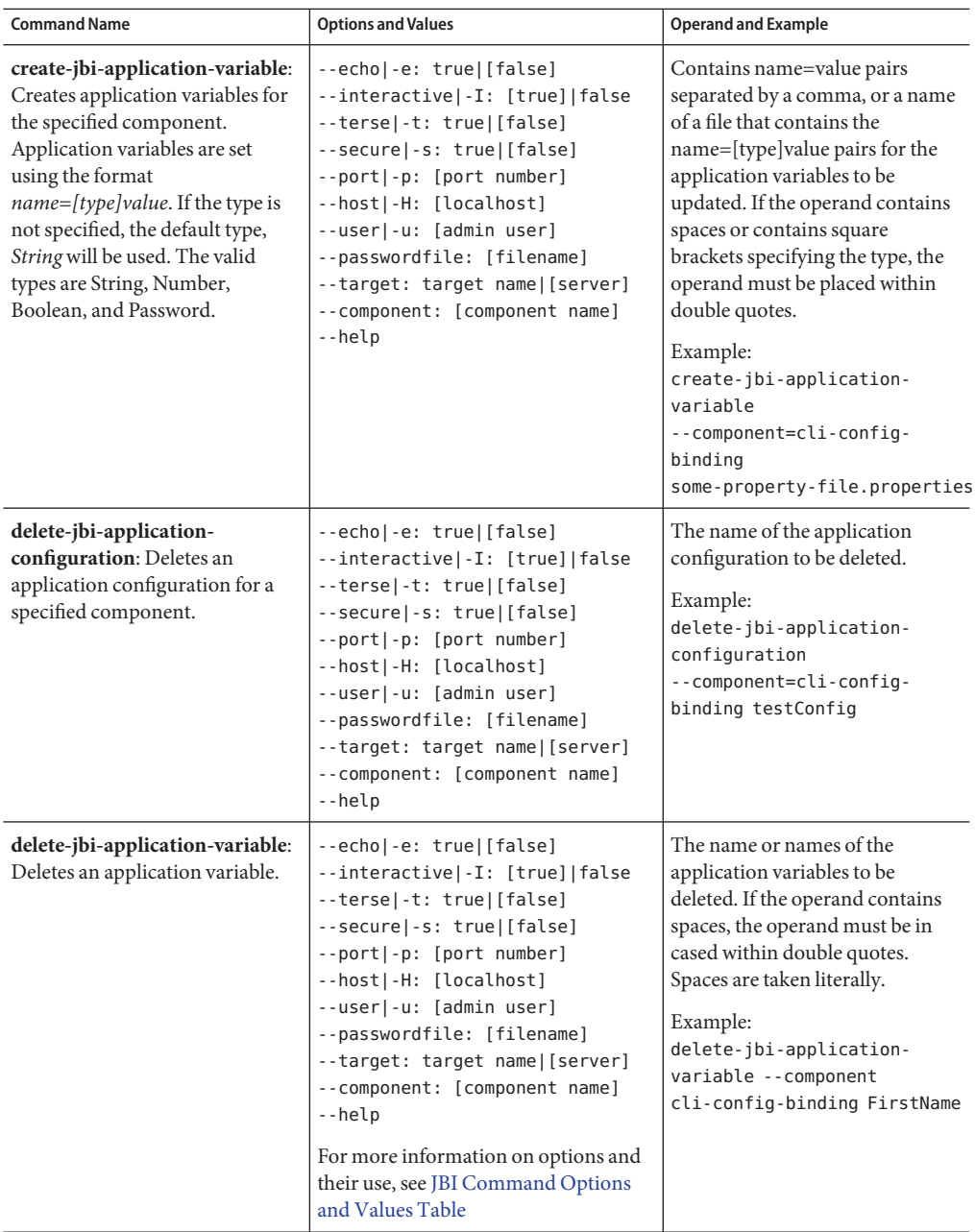

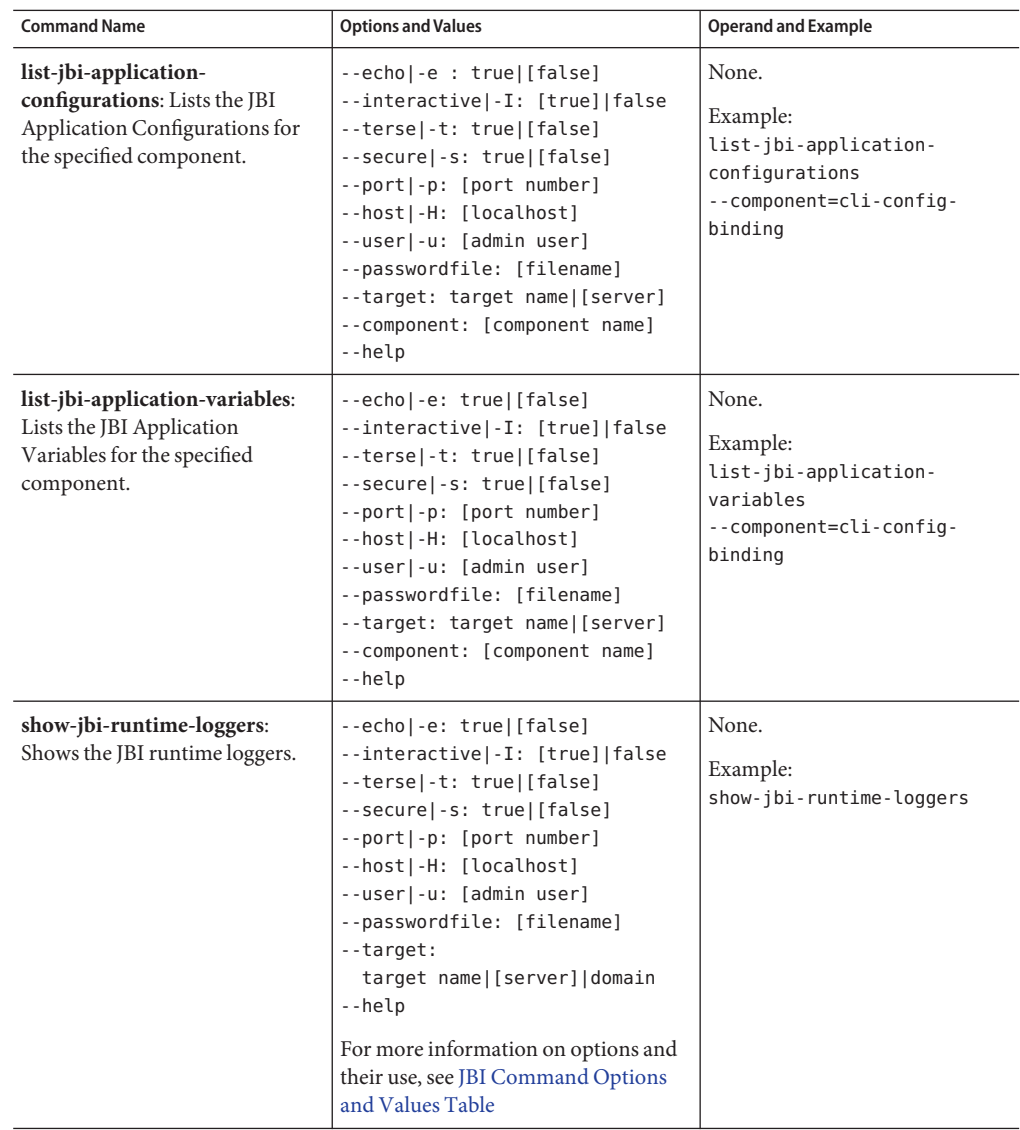

<span id="page-27-0"></span>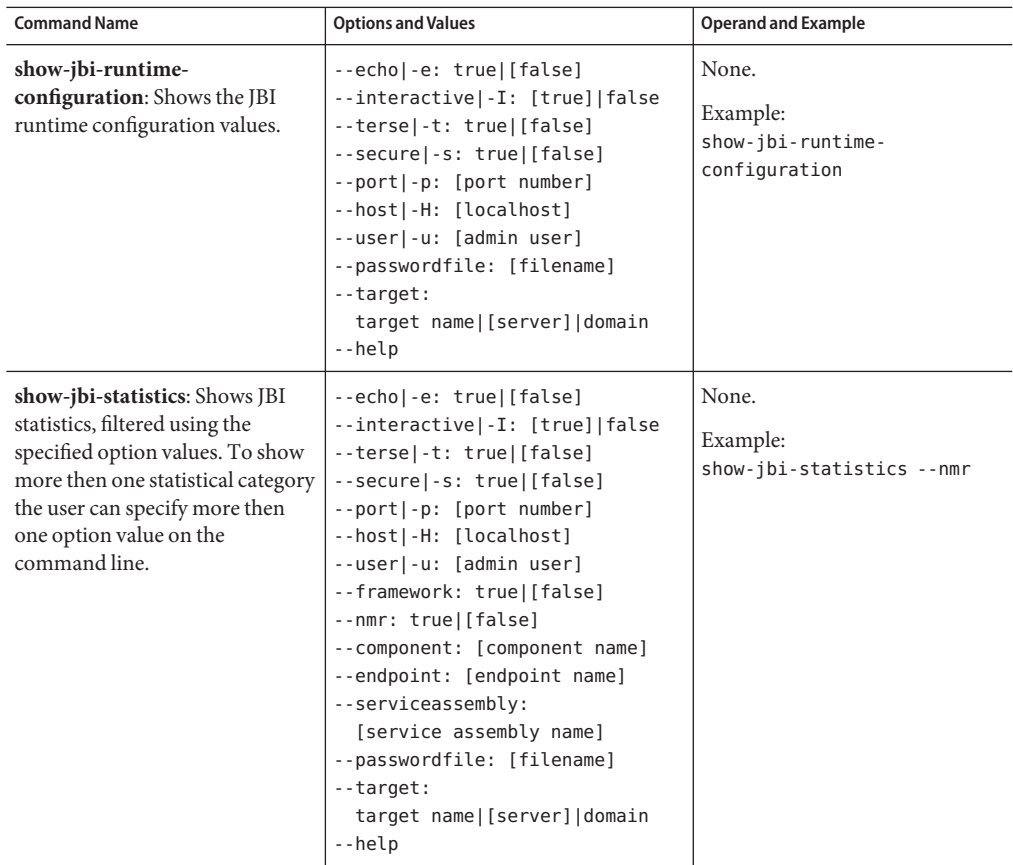

## **JBI Command Options and Values**

The Following table provides a description of the JBI command options.

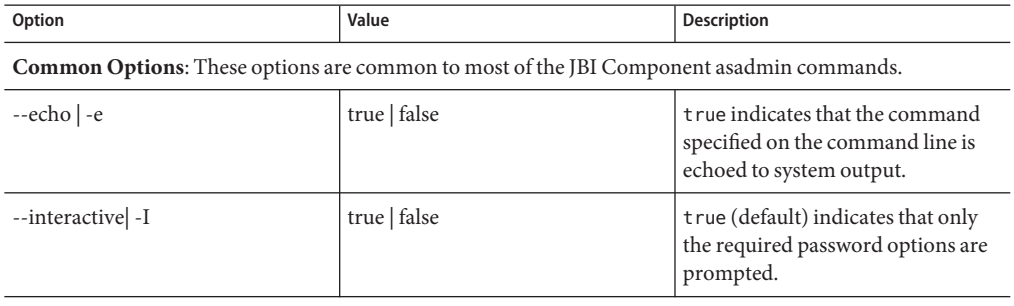

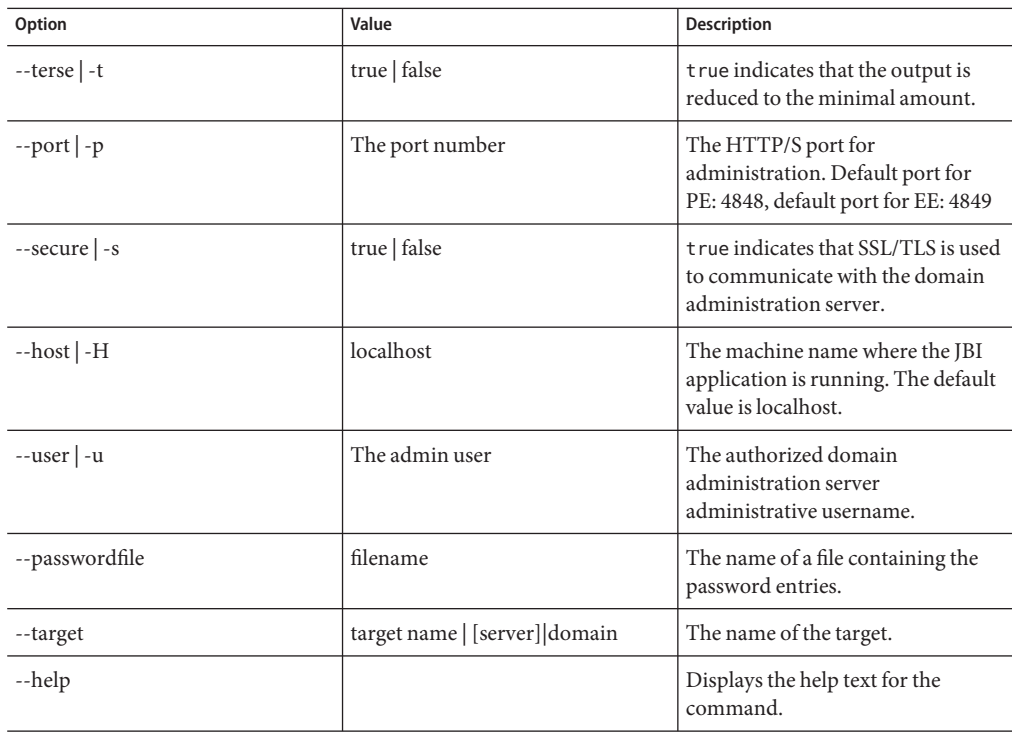

**Specialized Options**: These options are for specific JBI Component asadmin commands only.

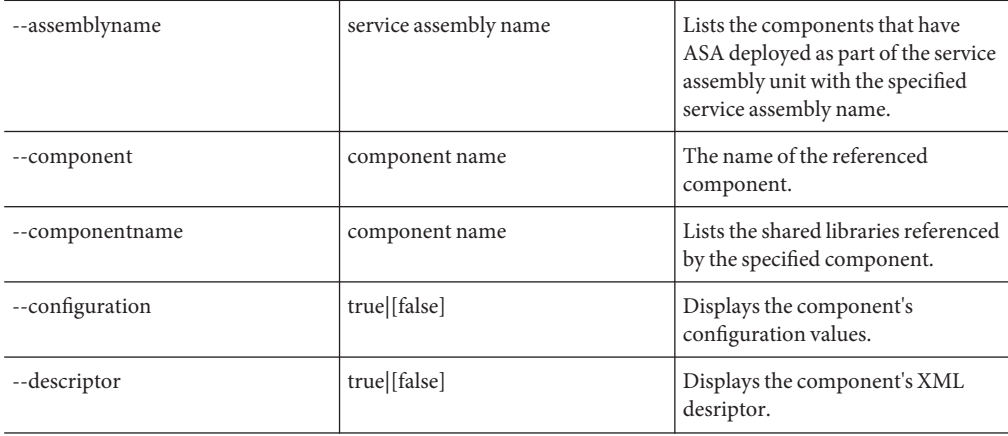

<span id="page-29-0"></span>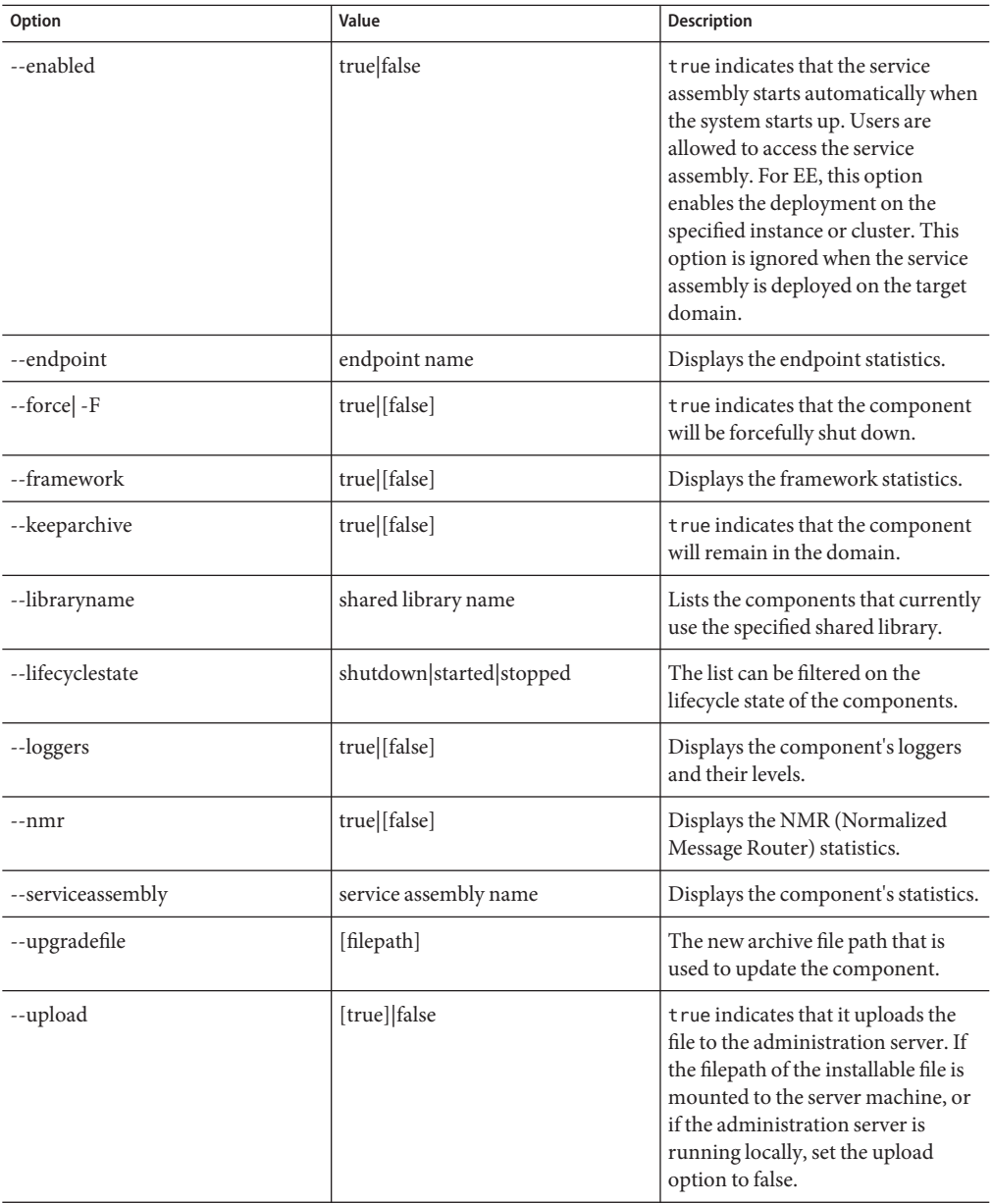

## **Starting the asadmin Utility**

To start the asadmin utility from the command line, go to the *install-dir*/bin directory, where *install-dir*is the application server installation directory, and enter the command: asadmin.

For directions on how to configure a Windows Environment to use the asadmin Utility tools, see GlassFish Quick Start Guide ([https://glassfish.dev.java.net/downloads/](https://glassfish.dev.java.net/downloads/quickstart/index.html) [quickstart/index.html](https://glassfish.dev.java.net/downloads/quickstart/index.html)).

For more information about using the asadmin Utility, see [GlassFish JBICLI Project Plan](http://wiki.open-esb.java.net/Wiki.jsp?page=Glassfish9.1JBICLIProjectPlan) (<http://wiki.open-esb.java.net/Wiki.jsp?page=Glassfish9.1JBICLIProjectPlan>) and JBI ADMIN CLI (<http://wiki.open-esb.java.net/Wiki.jsp?page=SierraUpdateCLI>)